## User Statuses Last Modified on 06/20/2023 2:38 pm PDT

## Go to **Administration** and then select *Manage Users* and view the **Status** column.

The table below provides all the statuses that may apply to a user.

## **User Statuses**

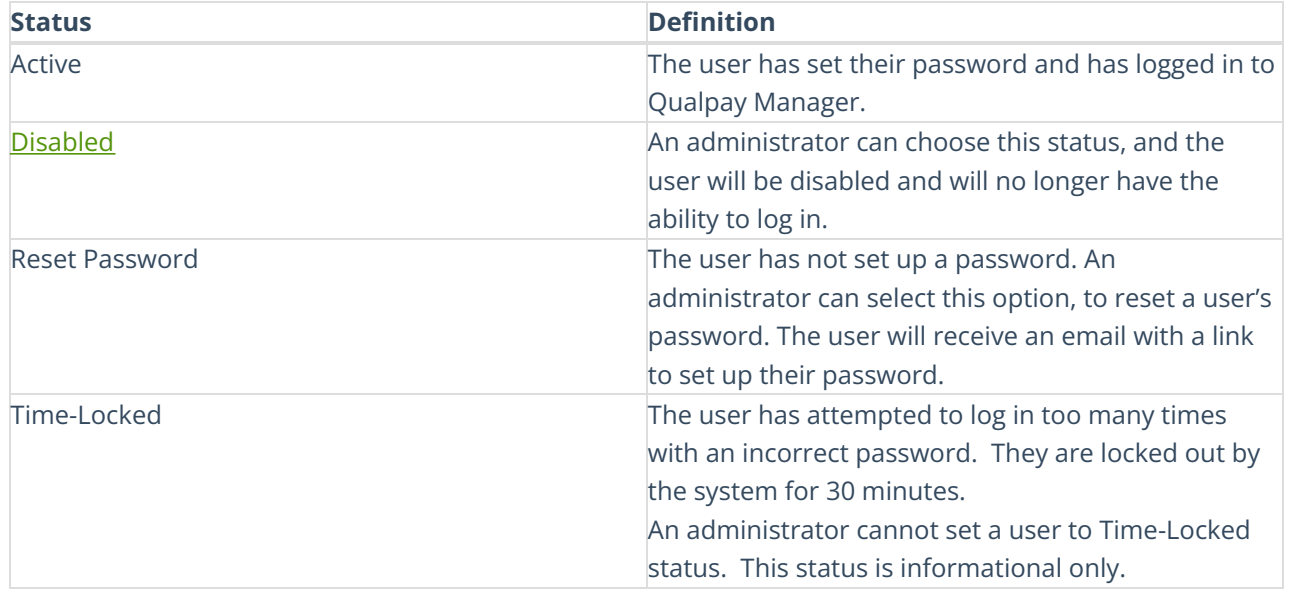